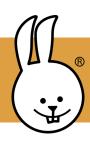

## 1 - Buttons and LED Display

Libraries:

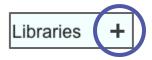

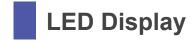

From the Control palette, drag three "when button [A] pressed" blocks into the scripting area. Change one to "B" and one to "A + B". Then from the LED Display palette, add blocks to be run when you press the micro:bit buttons (not keyboard buttons).

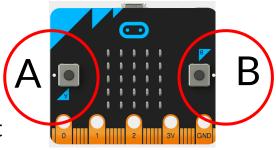

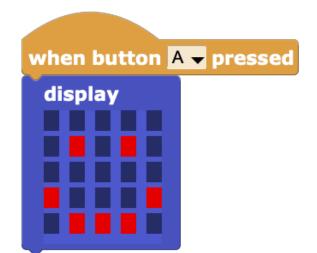

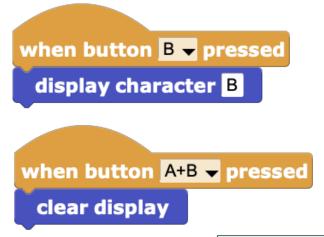

Can you change the smiley face to something else?

Don't forget to save your scripts before trying the challenge!

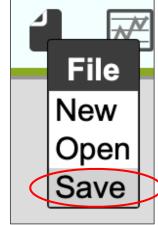

Challenge: Use the File menu to open and try "Two-button blink" from the examples. If you change it, save it under a different name.

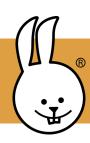

## 2 - LED Animations

Create animations of letters, numbers, shapes, and symbols using the display, wait, and repeat blocks. Can you make your name?

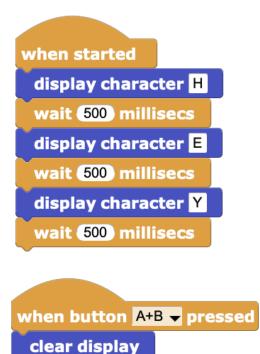

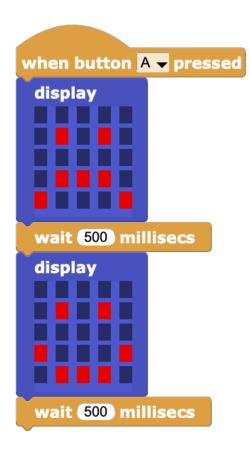

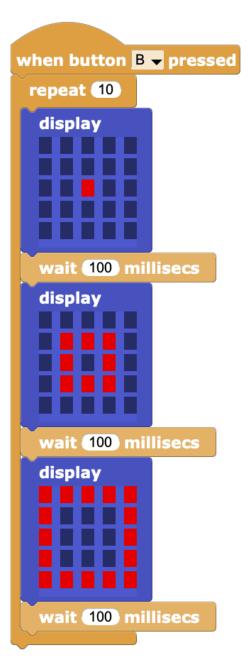

Challenge: Use the File menu to open the "Heartbeat" example. It animates a "beating heart". 💗